### **CRIAÇÃO DE SOFTWARE WEB PARA INDEXAÇÃO DE PICOS CRISTALOGRÁFICOS ASSOCIADOS ÀS DIFRATOGRAMAS DE RAIOS X UTILIZANDO O ALGORITMO SEARCH-MATCH**

### **CREATION OF A WEB SOFTWARE FOR CRYSTALLOGRAPHIC PEAK INDEXING ASSOCIATED TO X-RAY DIFFRACTOGRAMS USING THE SEARCH-MATCH ALGORITHM**

Felippe Moreira Moraes da Silva<sup>1</sup> Roberto de Oliveira Magnago<sup>2</sup>

**Resumo:** O difratômetro é um aparelho que efetua a medição da intensidade da difração de feixes de raios X aplicados em uma amostra sob um ângulo 2θ e o registra em arquivos que permitem a geração de um gráfico linear chamado difratograma. Muitas informações podem ser obtidas ao analisar este gráfico, juntamente com os parâmetros de rede cristalina da amostra estudada. Estes dados são obtidos submetendo-se os resultados à comparação com outros padrões de difração, e isto atualmente é feito utilizando-se *softwares* que realizam o processamento, análise e refinamento dos difratogramas. Contudo, a maioria não oferece suporte em relação à língua portuguesa, possui custo alto e, principalmente, é dependente de particularidades de instalação, tornando a pesquisa onerosa ou inviável. Este trabalho propõe uma alternativa nacional ao criar um *software web* que realiza a indexação de um difratograma utilizando-se o algoritmo *search-match* para comparação com uma base de dados cristalográficos aberta. O *software* indexou com sucesso difratogramas já conhecidos, comparando-se os resultados obtidos com os resultantes de outros métodos e *softwares* proprietários, como OriginLab e TOPAS, além do *software* utilizado como base para desenvolvimento. Conclui-se que a oferta deste sistema será relevante para a comunidade acadêmica, principalmente para a instituição que o disponibilizará.

**Palavras-chave:** difração; aplicação web; indexação online; COD; C#.

**Abstract:** Diffractometer is a device that measures the intensity of the diffraction of Xray beams applied to a sample at an angle of 2θ and records it in files that allow the generation of a linear graph, called diffractogram. Much information can be obtained by analyzing this graph together with the crystal lattice parameters of the studied sample. These data are obtained by submitting the results to the comparison with other diffraction patterns, and this is currently done using a software that performs the processing, analysis and refinement of the diffractograms. Nonetheless, most of them do not support the Portuguese Language, they are costly and, especially, depend on installation particularities, making the research expensive or unfeasible. This work proposes a national alternative, creating a web software that performs the indexing of a diffractogram using the search-match algorithm for the comparison with an open crystallographic database. The software successfully indexed already known

**.** 

<sup>1</sup> Mestrando em Materiais pelo Centro Universitário de Volta Redonda - UniFOA. E-mail: felippemms@gmail.com.

<sup>2</sup> Docente do Programa de Mestrado Profissional em Materiais do Centro Universitário de Volta Redonda (MeMat - UniFOA). E-mail: roberto.magnago@foa.org.br.

diffractograms, comparing the results obtained with those derived from other methods and proprietary software, such as OriginLab and TOPAS, in addition to the software used as a basis for the development. It is concluded that the offer of this system will be relevant for the academic community, especially for the institution that will make it available.

**Keywords**: diffraction; web application; online indexing; COD; C#.

**Data de submissão:** 22.09.2023 **Data de aprovação:** 12.12.2023

### **Identificação e disponibilidade**:

[\(https://revista.univap.br/index.php/revistaunivap/article/view/4518,](https://revista.univap.br/index.php/revistaunivap/article/view/4518) [http://dx.doi.org/10.18066/revistaunivap.v30i65.4518\)](http://dx.doi.org/10.18066/revistaunivap.v30i65.4518).

### **1 INTRODUÇÃO**

Por se tratar de um tipo de radiação eletromagnética de alta energia e de comprimento de onda similar ao espaçamento atômico encontrado em materiais sólidos, os raios X são utilizados para fins de estudo a nível atômico por meio de sua difração. (Brum et al., 2019)

Um feixe incidente de raios X sobre uma amostra pode refletir em várias direções. Porém, se os raios incidentes possuem o mesmo comprimento de onda em fase, acabam reforçando mutuamente sua intensidade, sendo indicativos da difração ocorrida. (Silva, 2020)

Como ilustrada na Figura 1, a difração de raios X acontece quando um feixe de raios X incidente obedece à lei de Bragg ao ser difratado. Esta lei dita que existirá uma diferença de comprimento de onda de ordem n, sendo este um número inteiro, relativo aos comprimentos de onda (λ) de dois raios paralelos de um feixe de raios X incidindo em um ângulo θ sobre dois átomos de planos interatômicos paralelos, estes separados por uma distância interplanar d. (Napolitano et al., 2007)

O cálculo da distância interplanar é dado em função dos índices de Miller (h, k, l) e dos parâmetros de rede cristalina, como o valor da aresta da célula unitária do cristal. (Napolitano et al., 2007).

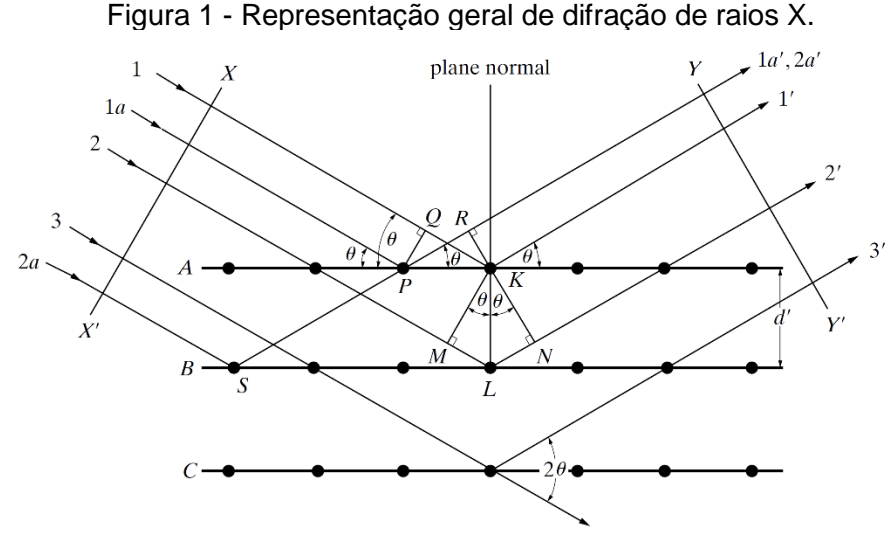

Fonte: (Cullity & Stock, 2014).

Para permitir maior precisão e segurança na medição, foi criado o difratômetro. Este aparelho procede com o bombardeamento de uma amostra do material estudado com feixes de raios X sob determinado ângulo θ e registra, além do ângulo de difração (2θ), a intensidade da radiação difratada. (Silva, 2020)

Ao final da análise, o aparelho fornece arquivos contendo os dados de configuração e, principalmente, a lista de pares de valor ângulo/intensidade. O difratograma nada mais é que a plotagem desta lista de pares de valor ângulo/intensidade em um gráfico linear, em que o ângulo de difração representa o eixo x e a intensidade correspondente, o eixo y. (Callister Jr. & Rethwisch, 2021)

A representação visual em um gráfico permite identificar padrões de difração relacionados à posição dos picos de intensidade encontrados e, com base nestes valores e nas informações sobre os parâmetros de rede cristalina, é possível identificar o material contido na amostra comparando-se os padrões com bases de dados cristalográficos pré-existentes, como o COD (*Crystallography Open Database*), além de outras propriedades poderem ser inferidas. A Figura 2 exemplifica um difratograma e seus picos. (Silva, 2020)

Figura 2 - Exemplo de difratograma, referente a uma amostra pulverizada de cloreto de sódio (NaCl).

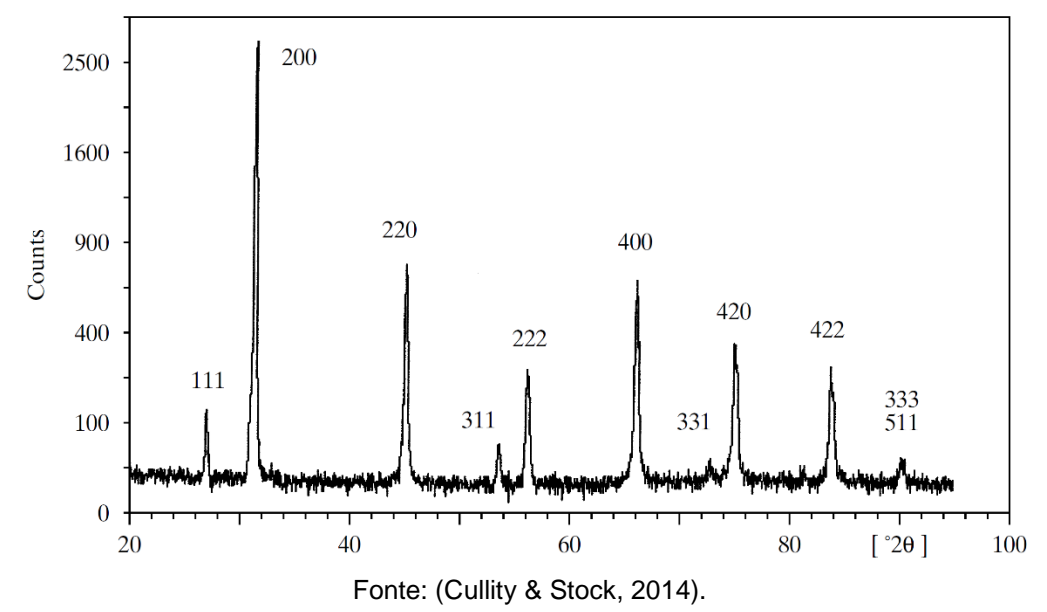

Existem muitos métodos aplicados nos mais diversos *softwares* para processar, analisar e refinar difratogramas, de forma a obter informações sobre as propriedades dos materiais e compará-las com outros materiais. Como exemplos de métodos podese citar correspondência entre padrões, modelagem de padrões completos e ajustes de curvas, além do método utilizado aqui, o algoritmo *search-match*, que é descrito logo a seguir.

Mas a quase totalidade destes sistemas é comercial, dependente de configurações específicas no ambiente do pesquisador ou não possui opção de idioma em português. Por isso, o objetivo deste trabalho é construir um *software web* em português que consiga indexar difratogramas gerados por qualquer difratômetro, baseado nas informações de uma base de dados cristalográfica, de preferência uma base aberta e gratuita.

### **2 DESENVOLVIMENTO DO SOFTWARE**

Com base no *software desktop* desenvolvido em Python® por Carneiro, o sistema proposto foi desenvolvido, porém com alterações no *layout*, coletando os dados necessários para a indexação por partes, em vez de solicitar todos em uma única tela. (Carneiro & Magnago, 2016)

Esta decisão relacionada à experiência do usuário foi tomada de forma a evitar que a poluição visual causada pelo excesso de campos de formulário apresentados simultaneamente cause confusão ao usuário e torne o procedimento moroso. (Seckler et al., 2014)

Embora sejam solicitadas por etapas, cada fase da coleta de dados pode ser alterada a qualquer tempo, de forma a tornar flexíveis possíveis alterações de entrada de dados e conseguir indexar o diagrama da forma desejada.

O sistema base lê os dados oriundos do arquivo de texto gerado pelo difratômetro SHIMADZU® DRX-6100. Este arquivo dispõe os dados sobre os ângulos de difração e intensidades de acordo com um trecho exibido na Figura 3. (Shimadzu, n.d.)

O sistema proposto foi construído mantendo esta compatibilidade, porém adicionando a possibilidade dos dados referentes ao ângulo de difração e intensidade previamente informados por meio de uma planilha simples, sendo um modelo fornecido junto ao formulário de entrada. Desta forma, procura-se tornar o sistema independente de modelo de difratômetro ou de formato de arquivo gerado pelo mesmo.

Figura 3 - Exemplo de arquivo texto gerado pelo difratômetro SHIMADZU® DRX-6100, onde começa a lista de pares de valor ângulo/intensidade.

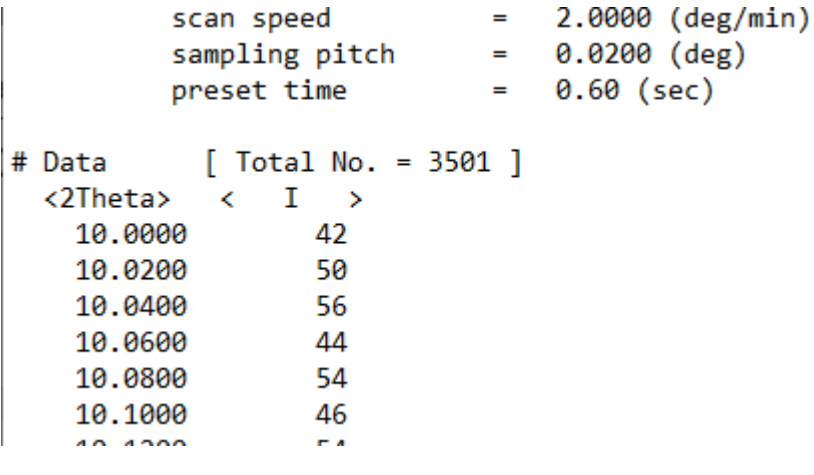

Fonte: autores, 2023.

### **2.1 Arquitetura do Sistema**

O sistema foi desenvolvido em um modelo responsivo disponível pela *web* por meio de um navegador comum. O motivo é que desta forma, qualquer dispositivo, sendo móvel ou não, poderia ter acesso às suas funcionalidades sem prejuízo de compatibilidade, já que o processamento é centralizado no ponto externo que disponibiliza o sistema e o modelo de requisição/resposta é uniforme via protocolo HTTP. Exemplos de aplicações que seguem o mesmo modelo são clientes de *e-mail* ou aplicativos de celular, entre outros. (Steffen, 2020)

Uma aplicação pode utilizar serviços disponíveis na *web*. Havendo uma interface de programação de aplicações (API - *Application Programming Interface*) publicada e documentada, qualquer desenvolvedor pode fazer seu sistema realizar requisições e receber as respostas, ambas no padrão informado pelo serviço *web*. A consulta à base de dados cristalográfica segue este modelo. (Sommerville, 2011).

### **2.2 Informações Cristalográficas**

O COD – *Crystallography Open Database* registra todas as informações cristalográficas de sua base de dados no formato CIF. Este formato foi criado em 1991 por Hall, Allen e Brown para armazenamento e transmissão de dados cristalográficos, além de ser utilizado para guardar informações de muitas outras áreas específicas, como biologia estrutural, compostos orgânicos e inorgânicos, metais e ligas, minerais e dados de difração de pós. Vale ressaltar que o COD é totalmente gratuito. (Hall et al., 1991) (Grazulis et al., 2011)

A escolha do COD se deu por outros motivos além da ausência de custo. Esta base possui coleta automática de dados publicados em periódicos científicos revisados por pares, além de verificação de sintaxe dos dados coletados, principalmente relacionados à identificação do material (referências bibliográficas, fórmula e elementos químicos distintos) e dos utilizados para a indexação pelo sistema (a, b, c, *alpha, beta, gamma* e volume da célula). Também é possível o depósito manual de informações pelo *site* oficial (http://www.crystallography.net/cod/). (Grazulis et al., 2011; Grazulis et al., 2009)

Outro motivo é a forma de consulta destes dados. Além do formulário *on-line* no *site* oficial, é possível acessar em modo de leitura sua estrutura de diretório, seu banco de dados MySQL® ou sua API. O sistema proposto utiliza a API, de forma a manter o acoplamento entre base de dados e sistema o menor possível. (Grazulis et al., 2011; Oracle Corporation, n.d.)

### **2.3 Algoritmo** *Search-Match* **e Indexação**

A técnica *Search-Match* baseia-se na comparação de um padrão experimental com padrões cristalográficos conhecidos, focando-se nos picos de difração e intensidades relacionadas correspondentes, de forma a se identificar a composição da amostra. Esta técnica foi desenvolvida por Hanawalt, Rinn e Frevel no final da década de 1930 (Sochi, 2010).

Possui como vantagem sua velocidade para determinação dos materiais contidos em uma amostra. Sua desvantagem vem da baixa precisão em amostras com picos de difração fracos ou caso não haja padrão conhecido da estrutura do material (Sochi, 2010).

Indexação é um método em que os índices hkl de cada reflexão, a simetria do cristal e as dimensões da célula unitária são determinados (Sochi, 2010).

### **2.4** *Software* **Modelo**

O sistema utilizado como base foi desenvolvido em Python® para plataformas *desktop*, implementando o algoritmo *search-match* para proceder com a indexação dos difratogramas. (Carneiro & Magnago, 2016); (The Python Software Foundation, 2021)

Cada tela foi implementada utilizando-se a biblioteca PyQt4. Foi utilizada a biblioteca numpy para a realização dos cálculos e da biblioteca Matplotlib para a exibição dos gráficos. (Riverbank Computing Limited, 2021); (NumPy Steering Council, 2021); (The Matplotlib Development Team, 2021)

Exemplos das telas de pesquisa e indexação são mostradas, respectivamente, nas Figuras 4 e 5.

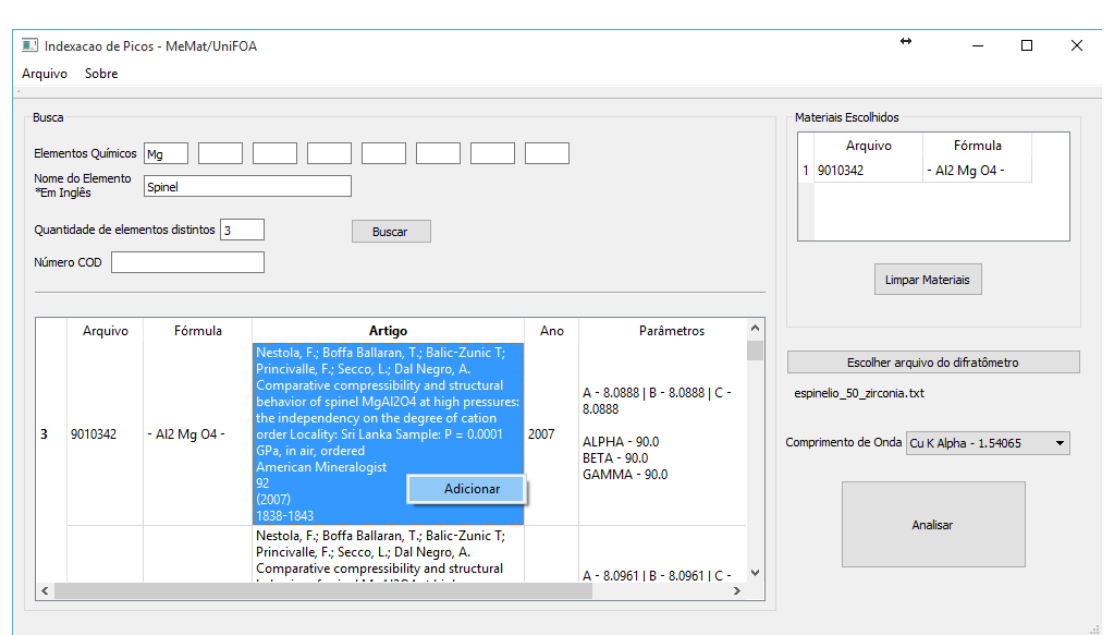

### Figura 4 - Tela de pesquisa cristalográfica.

Fonte: Carneiro & Magnago (2016).

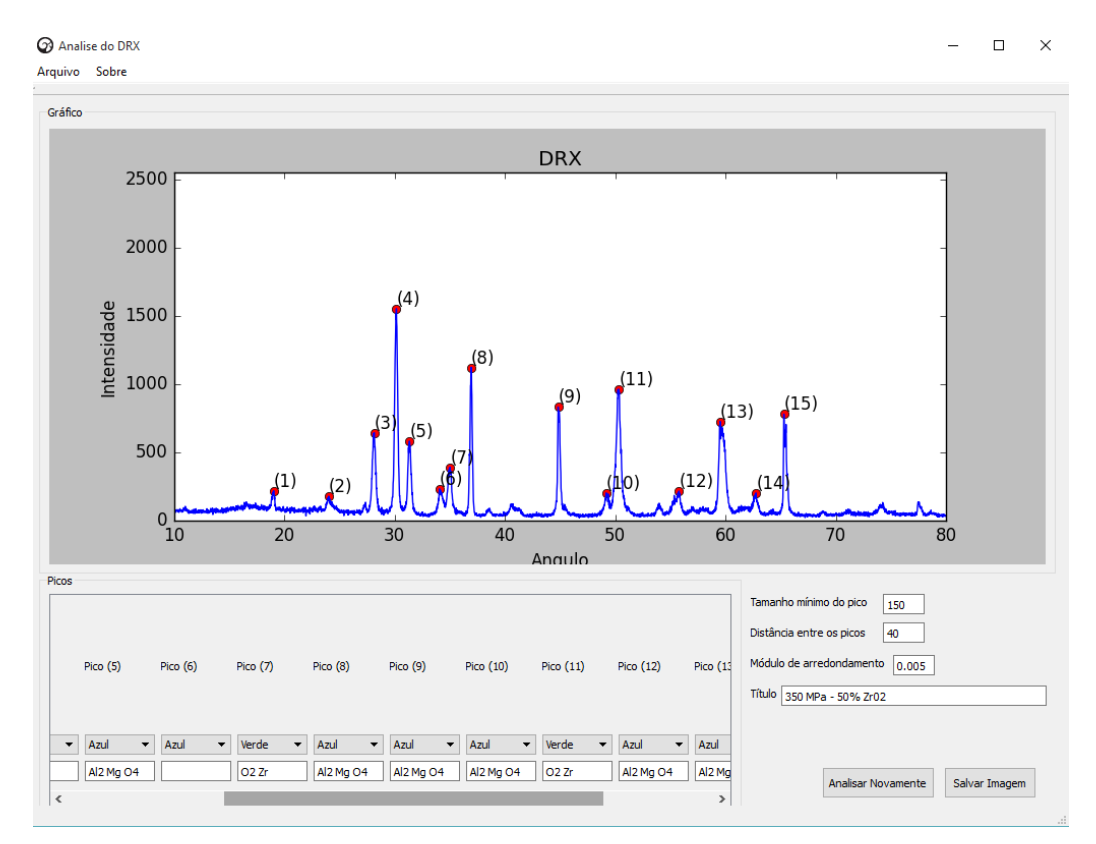

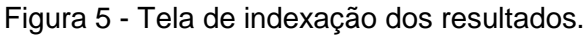

Fonte: Carneiro & Magnago (2016).

### **2.5 Ferramentas**

Escolheu-se o C# como linguagem para o desenvolvimento. Para obter ganhos de qualidade na compilação, testes e publicação, além do desenvolvimento, foi utilizado o *software* Microsoft© Visual Studio© 2019. Tanto a ferramenta quanto a linguagem estão disponíveis gratuitamente. (Microsoft Corporation, n.d.)

A biblioteca gnuplot foi a escolhida para geração dos gráficos. É possível gerar rapidamente gráficos de alta complexidade com inúmeras opções de modelos e de formatação de seus componentes, além da extensa documentação de auxílio, de ser gratuita e aberta. (Williams & Kelley, n.d.)

A utilização da biblioteca Bootstrap permitiu atingir o nível de responsividade visual da aplicação, ou seja, a utilização do sistema não será prejudicada pelo tamanho da tela do dispositivo do usuário, mantendo todas as suas funcionalidades disponíveis e um *layout* condizente com a área útil disponível. A versão aplicada foi a v4.5.3. (Bootstrap Team, n.d.)

Para permitir agilidade no desenvolvimento, principalmente ao se utilizar máquinas diferentes, foi utilizada a ferramenta Git para controle e versionamento de código, além do serviço *online* GitHub©, baseado no próprio Git. Ambas são gratuitas e estão disponíveis para Windows®, Macintosh® e Linux/Unix. (Microsoft Corporation, n.d.; Torvalds & Hamano, n.d.; GitHub Inc., n.d.)

A busca na base de dados COD foi feita por meio de sua API RESTful (*Representational State Transfer*). Sua interface permite que se busque por muitos campos disponíveis no *site* oficial, além de ser possível especificar o modo de retorno, sendo: modo texto contendo a lista de identificadores CIF (html, lst); modo texto contendo o *link* para o arquivo CIF (url); modo texto contendo todas as informações de cada arquivo CIF (csv, json); modo compactado contendo todos os arquivos CIF encontrados (zip); e somente um número representando o total de arquivos encontrados (*count*).

Foi utilizado o retorno em formato JSON (JavaScript *Object Notation*) e a contagem dos resultados (*count*). O formato JSON permite processar com mais facilidade os dados da pesquisa, pois retorna uma estrutura hierárquica contendo identificadores para cada campo de cada item retornado. Já a contagem dos resultados permite que o sistema se mantenha operacional ao impedir que sejam feitas pesquisas de escopo muito amplo, consumindo desnecessariamente recursos que poderiam ser utilizados por outros usuários no momento. Foi definido um limite de 2000 registros de retorno.

Para auxiliar a identificar os componentes de pesquisa, análise e tratamento de resultados foram aplicados os princípios SOLID, permitindo que cada funcionalidade seja modelada priorizando o funcionamento primário do sistema, porém sem impedir que futuros requisitos sejam incorporados como, por exemplo, a utilização de outras bases de dados ou algoritmos de indexação. (Borges, 2019)

Como forma de organizar o desenvolvimento da interface, foi utilizado o modelo MVC (*Model-View-Controller*). O propósito deste modelo é permitir que interfaces de usuário sejam construídas de forma que os dados a serem exibidos (*model*), a estrutura da interface a exibir os dados (*view*) e a lógica de tratamento destes dados nesta interface (*controller*) tenham suas responsabilidades identificadas e separadas. De fato, isto está de acordo com o primeiro princípio do SOLID. (Lemos et al., 2013)

Conforme a Figura 6 ilustra, o controlador possui o conhecimento da interface e dos dados, com isso processando as requisições vindas do usuário, aplicando as ações ao modelo e retornando o resultado para a interface.

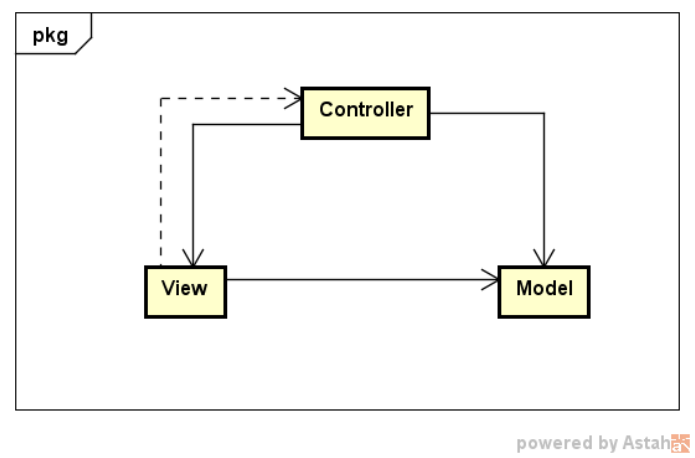

Figura 6 - Diagrama básico ilustrando o modelo MVC.

Fonte: autores, 2023.

### **2.6 Interação e fluxo de dados**

Os passos a seguir descrevem o fluxo de dados e a interação entre usuário e sistema para que um difratograma possa ser indexado com sucesso. A figura 7 ilustra separadamente as ações do usuário e do sistema.

1. O difratograma é informado pelo usuário ao selecionar o arquivo texto fornecido pelo difratômetro SHIMADZU® DRX-6100. Como opção o usuário também pode preencher o modelo de arquivo de planilha (formato XLS/XLSX) disponibilizado pelo sistema para utilizá-lo como fonte de entrada dos dados;

2. É apresentado ao usuário as opções de busca de artigos na base de dados cristalográfica, no caso o COD. Cada campo informado pelo usuário permite restringir a quantidade de resultados. Podem ser informados, individualmente, os elementos químicos distintos da fórmula (máximo de 8); elementos químicos distintos que não devem aparecer na fórmula (máximo de 4); quantidade mínima e máxima de elementos químicos constantes da fórmula; e valores mínimo e máximo dos parâmetros de rede cristalina, a saber: A, B, C, *Alpha*, *Beta*, Gamma e Volume;

3. O sistema procede com a busca na API do COD e retorna no máximo 2000 registros encontrados. Se os filtros de busca retornarem um número maior de artigos, o sistema informa ao usuário esta limitação, pedindo o refinamento da pesquisa;

4. Uma tabela com o resultado da pesquisa é exibido ao usuário, contendo parte dos dados retornados. As informações a seguir estão disponíveis para permitir a escolha dos artigos a serem considerados no processo de indexação: Fórmula, Ano da Publicação, Autores e Título do Trabalho, além dos parâmetros A, B, C, *Alpha*, *Beta*, *Gamma* e Volume;

5. Para cada artigo selecionado, as informações Código CIF, Fórmula, Ano da Publicação, Título do Trabalho, Título da Publicação e Autores, além dos parâmetros A, B, C, *Alpha*, *Beta*, *Gamma* e Volume são extraídas e guardadas para processamento posterior. Internamente, também é definido o tipo de sistema cristalográfico presente em cada artigo;

6. Na etapa seguinte, é solicitado ao usuário informar os dados referentes à geração do difratograma, além dos filtros para identificação dos picos, como Tamanho Mínimo dos Picos, Distância Mínima entre os Picos, Comprimento de Onda do Difratômetro e Módulo de Arredondamento;

7. É calculada uma linha de base tomando-se o desvio padrão dos pontos do gráfico e, respeitando-se os parâmteros definidos na etapa anterior, tem-se uma lista dos picos candidatos à indexação;

8. Cada pico candidato é indexado utilizando-se a lei de Bragg, aplicandose os valores de intensidade e ângulo de difração, além dos dados cristalográficos de cada artigo escolhido, comparando-se o valor de comprimento de onda encontrado com o comprimento de onda definido pelo usuário, além de se considerar o módulo de arredondamento, caso especificado;

9. O gráfico é exibido ao usuário mostrando a curva do difratograma e o destaque aos picos encontrados. É permitido realizar a alteração do texto do rótulo, ocultar ou modificar a cor de cada pico encontrado, tendo sido indexado ou não. Ao final das alterações, é possível fazer o *download* da imagem do gráfico.

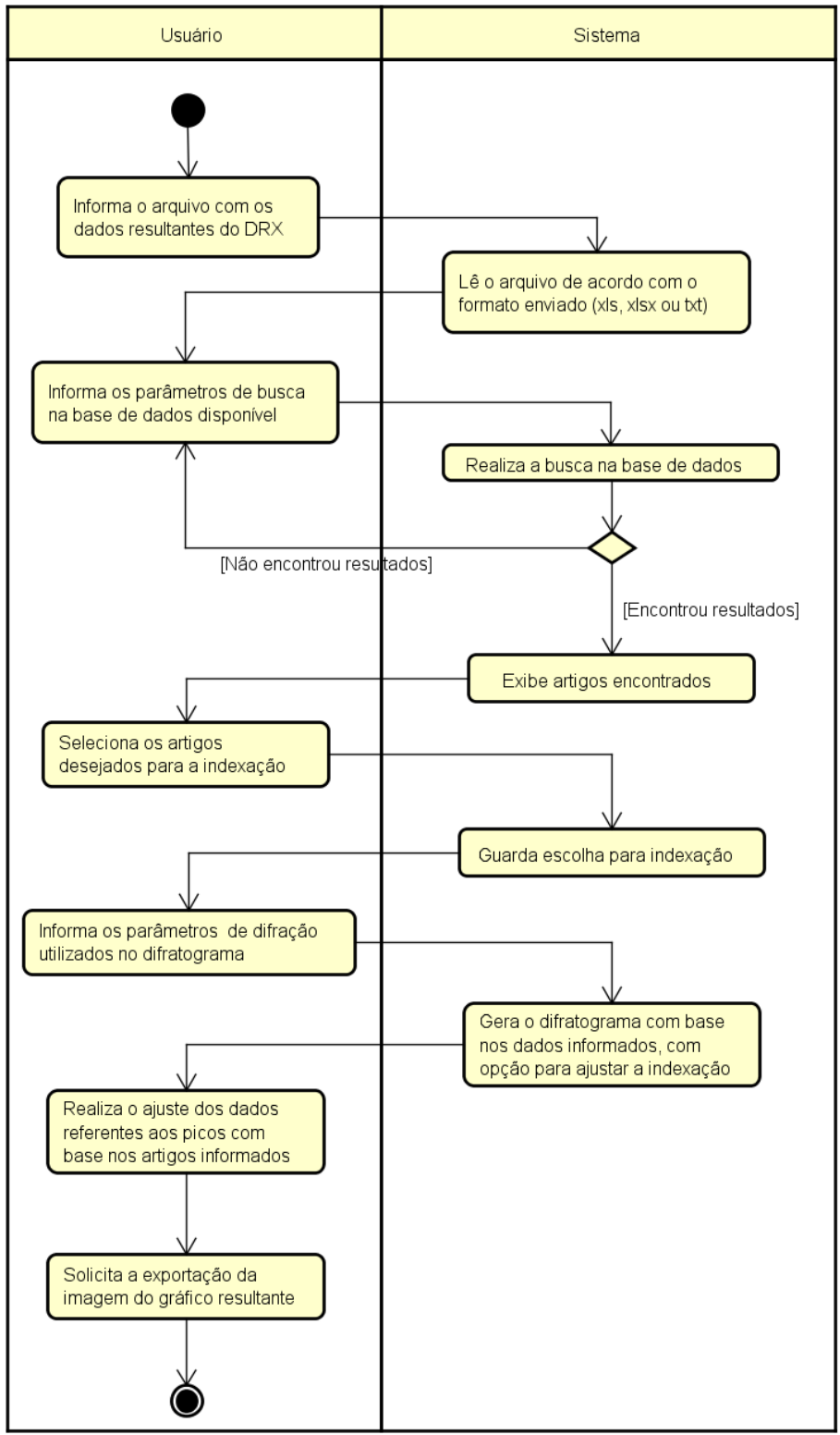

Figura 7 - Diagrama de Atividades ilustrando a interação entre usuário e sistema para obtenção do gráfico do difratograma indexado.

Fonte: autores, 2023.

### **3 RESULTADOS**

### **3.1 Definição do Sistema**

Um dos diferenciais do sistema desenvolvido, batizado como Glindex, é que a coleta de informações é dividida em etapas, de forma que o campo visual do usuário não fique poluído com um excesso de campos solicitando dados. Cada etapa se refere a um grupo correlato de informações a serem fornecidas para que se possa obter uma indexação satisfatória.

A Figura 8 mostra a tela de boas vindas apresentada ao usuário. Uma prévia de cada etapa é descrita, além de já permitir que o usuário troque o idioma utilizado pelo sistema. Esta mudança pode ocorrer a qualquer tempo, em qualquer etapa, sem perda de dados previamente informados.

Somente estão disponíveis os idiomas português e inglês, porém o sistema foi construído de forma que novos idiomas possam ser adicionados sem prejuízo das funcionalidades já implementadas.

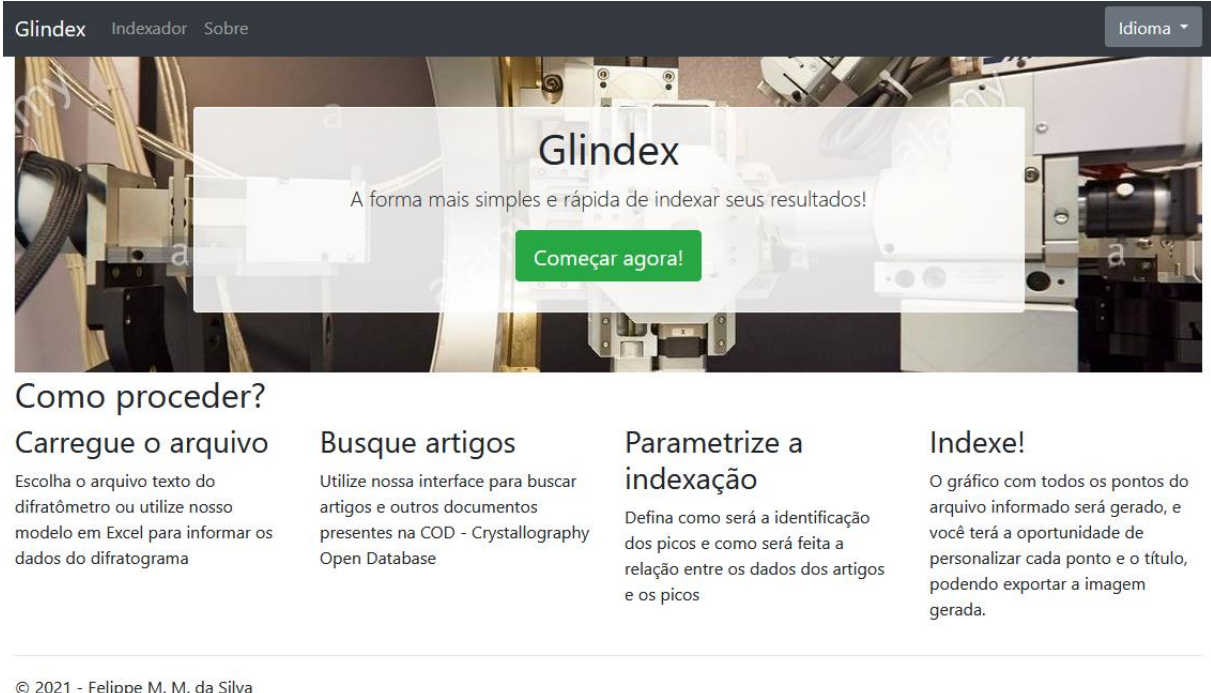

Figura 8 - Tela inicial do sistema em um monitor comum.

© 2021 - Felippe M. M. da Silva Mestrado Profissional em Materiais - UniFOA®

Fonte: autores, 2023.

Outro diferencial do sistema é sua responsividade perante dispositivos com telas de tamanho diferente, ou seja, os elementos visuais são redimensionados e realocados automaticamente de acordo com a resolução do dispositivo que o exibe.

A Figura 9 exemplifica como a página inicial exibida na Figura 8, que mostra o ponto de vista de um monitor com resolução comum, é vista em uma resolução de um celular, no caso um iPhone 12.

Glindex Idioma

Figura 9 - Tela inicial do sistema em uma tela de celular.

# Glindex

A forma mais simples e rápida de indexar seus resultados!

Começar agora!

## Como proceder?

### Carregue o arquivo

Escolha o arquivo texto do difratômetro ou utilize nosso modelo em Excel para informar os dados do difratograma

## **Busque artigos**

Utilize nossa interface para buscar artigos e outros documentos presentes na COD - Crystallography Open Database

## Parametrize a indexação

Defina como será a identificação dos picos e como será feita a relação entre os dados dos artigos e os picos

## Indexe!

O gráfico com todos os pontos do arquivo informado será gerado, e você terá a oportunidade de personalizar cada ponto e o título, podendo exportar a imagem gerada.

© 2021 - Felippe M. M. da Silva Mestrado Profissional em Materiais - UniFOA®

Fonte: autores, 2023.

O botão "Começar agora!" direciona o usuário à primeira etapa de coleta de dados referente aos dados do difratograma a se indexar, como demonstrado pela Figura 10.

Glindex Indexador Sobre Ajuda Idioma Início / Arquivo DRX / Busca COD / Resultado Busca / Arquivos CIF / Configurações Adicionais / Indexação Passo 1/6 Selecione o arquivo do difratômetro de raios-X Arquivo Difratômetro Raios-X Procurar... Nenhum ar...ecionado. Para agilizar a inedxação, utilize o arguivo de exemplo a seguir para inserir os dados oriundos do difratograma. Para baixar, clique agui Carregar Limpar © 2022 - Felippe M. M. da Silva

Figura 10 - Passo 1/6: Arquivo do difratograma.

Mestrado Profissional em Materiais - UniFOA®

Fonte: autores, 2023.

Para manter a compatibilidade com o sistema base, é permitido informar como fonte de dados do difratograma os arquivos em formato texto gerados nos ensaios feitos no difratômetro SHIMADZU® DRX-6100. Embora o *software* do difratômetro forneça outros arquivos de formato ORG e RAW, estes são lidos somente pelo mesmo, não podendo ser aproveitados aqui.

De forma a permitir a entrada de dados de difratogramas gerados por qualquer difratômetro, o sistema aceita que estes sejam informados por meio de um arquivo de formato XLS/XLSX. O modelo deste arquivo é fornecido pela tela, em que nele sejam preenchidas as colunas referentes ao ângulo de difração 2θ e a intensidade correspondente.

Ao clicar em "Carregar", o sistema lê o arquivo e cria um vetor de pontos e o mantém em memória para processamento posterior. Em seguida, é exibida a próxima etapa, conforme Figura 11.

Nesta etapa, o sistema permite a busca de artigos relacionados ao material do difratograma por meio de um formulário. Este contém todas as possibilidades de filtro que a API do COD fornece. Qualquer campo pode ser utilizado para refinar o resultado da consulta, permitindo-se uma lista menor para a escolha dos artigos a se utilizar na indexação.

É importante destacar que, no momento, existem mais de 470 mil registros cadastrados na base de dados do COD. Para evitar trazer todos os registros, sobrecarregando o servidor e impedindo que outros usuários possam também usufruir do sistema, foi configurado que cada busca só é exibida se retornar 2 mil registros ou menos. A Figura 12 mostra a tela de resultado de uma busca simples.

Ao apresentar o resultado da busca, o sistema apresenta os registros em uma tabela contendo informações sobre a fórmula química, o trabalho publicado e seus autores, além dos parâmetros de rede cristalina. Cada coluna pode ser ordenada em modo crescente ou decrescente. É possível também expandir a quantidade de registros exibidos por página e também buscar registros específicos por algum termo em particular.

Do lado esquerdo de cada linha existe um botão azul, com a finalidade de selecionar o artigo em questão para o processo de indexação. Ao clicar no botão, o artigo é removido da lista de resultados e é adicionado à lista de artigos selecionados exibida no topo da tela.

### Figura 11 - Passo 2/6: Busca de artigos para indexação.

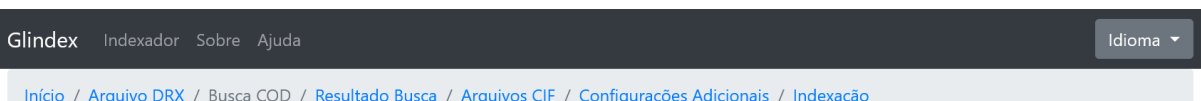

### Passo 2/6: Busca na Crystallography Open Database

Busque na base de dados COD (Crystallographic Open Database) os artigos para indexação dos picos: Elementos distintos da fórmula química

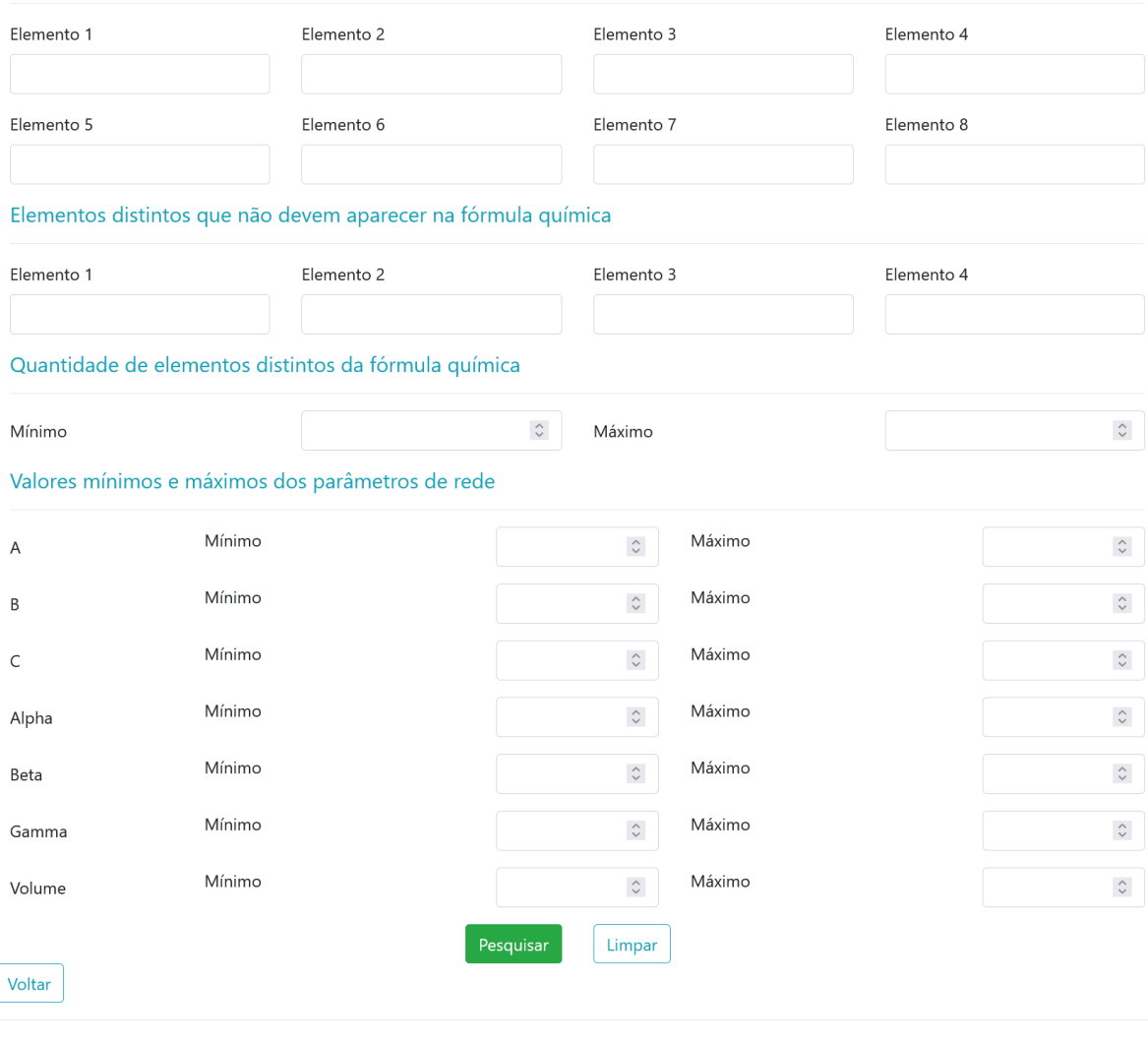

© 2022 - Felippe M. M. da Silva

Mestrado Profissional em Materiais - UniFOA®

Fonte: autores, 2023.

Caso o usuário deseje remover um artigo selecionado da lista para indexação, deve clicar no botão vermelho que existe no lado esquerdo da linha. O artigo será então removido da lista de selecionados e retornará para a listagem de resultados de busca. A Figura 12 exemplifica as duas listagens.

Clicando em "Confirmar escolha" os artigos selecionados são armazenados com todos os dados retornados do COD para que sejam utilizados no processo de indexação. Em seguida, é exibida a próxima etapa, conforme mostra a Figura 13.

Figura 12 - Passo 3/6: Escolha dos artigos a serem utilizados na indexação.

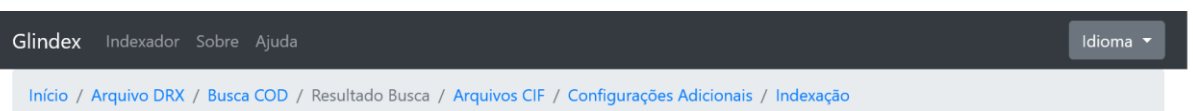

### Passo 3/6: Resultado da busca (Crystallography Open Database - COD)

Artigos selecionados

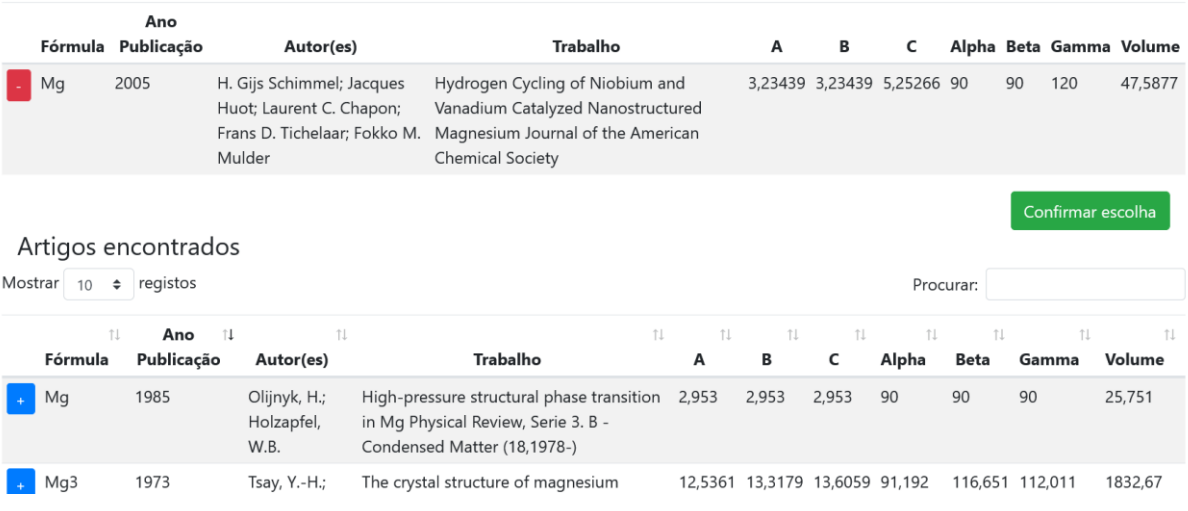

Fonte: autores, 2023.

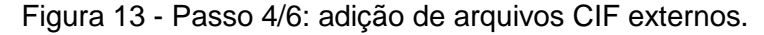

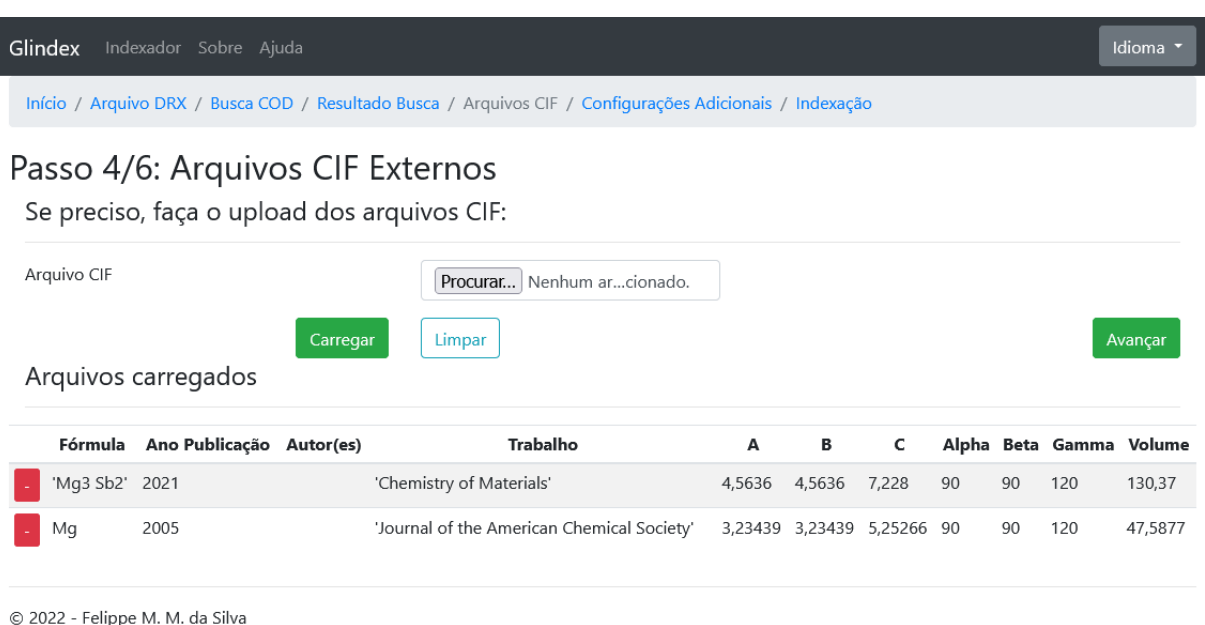

Mestrado Profissional em Materiais - UniFOA®

Fonte: autores, 2023.

A etapa relacionada a arquivos CIF permite o usuário adicionar aos artigos previamente selecionados dados de artigos em formato CIF oriundos de outras bases além do próprio COD.

Clicando em Procurar, pode-se selecionar um ou mais arquivos simultaneamente para carregamento. Clicando em Carregar, os dados são lidos e, estando no formato CIF, serão adicionados aos demais artigos e exibidos ao usuário, conforme demonstrado pela Figura 13.

Caso seja necessário remover um arquivo previamente carregado, o usuário pode clicar no botão vermelho à esquerda da linha que identifica o arquivo.

Ao clicar em Avançar, o usuário segue ao próximo passo, ilustrado na Figura 14.

Nesta última etapa são informados os parâmetros utilizados para a indexação. Estes valores podem auxiliar a identificar novos picos ou restringir a detecção de outros.

Ao informar o Tamanho Mínimo dos Picos, o usuário restringe o sistema a detectar somente picos que estejam com intensidade igual ou maior que o valor fornecido.

Ao informar a Distância Mínima entre Picos, o usuário informa o número mínimo de pontos que deve haver entre cada pico existente. Se este número for menor, os picos envolvidos não serão detectados.

O Comprimento de Onda é o valor referente ao material utilizado para a geração dos raios X no difratômetro. O sistema fornece uma lista com os valores mais comuns.

O Módulo de Arredondamento permite ao usuário informar um valor de correção para o resultado da aplicação da lei de Bragg baseado nos dados do difratograma, dos artigos selecionados e do Comprimento de Onda.

De posse de todos os dados, ao clicar em "Indexar!" o sistema procede com os cálculos para identificação dos picos e consequente indexação dos mesmos. Caso alguma informação tenha sido omitida, o gráfico não será exibido, não conterá os picos ou as indexações.

A Figura 15 ilustra como o gráfico, os picos e as opções de personalização são exibidas ao usuário. É possível alterar o título e rótulos dos eixos X e Y, além das escalas e limites (superior e inferior) de ambos os eixos, como também a definição geral de exibição dos rótulos dos picos. Clicando em "Alterar gráfico", as mudanças serão refletidas no gráfico exibido.

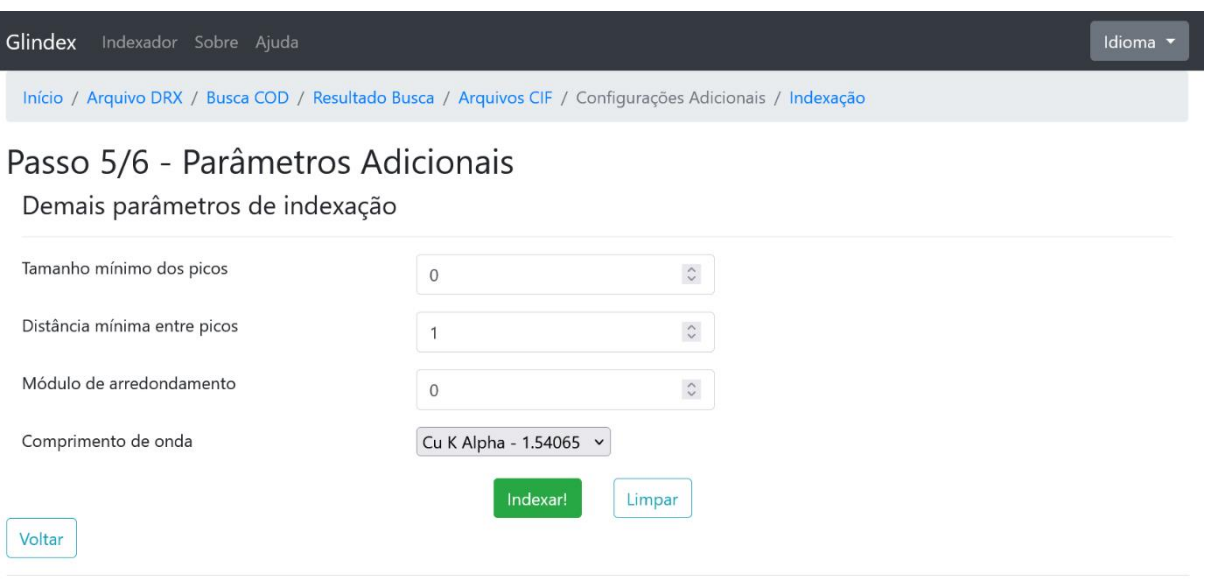

Figura 14 - Passo 5/6: Parâmetros adicionais.

© 2022 - Felippe M. M. da Silva Mestrado Profissional em Materiais - UniFOA®

Fonte: autores, 2023.

Abaixo do gráfico, todos os picos identificados são listados por ordem decrescente de intensidade. Caso o pico tenha sido incorretamente identificado, é possível ocultar o mesmo do gráfico, alterando a caixa de seleção correspondente ao pico para "Sim".

Também é possível alterar a cor do ponto que identifica o pico no gráfico. Por padrão, todos os picos são identificados em vermelho.

Todo pico indexado terá uma caixa de seleção contendo todas as opções encontradas pelo sistema correspondentes aos artigos escolhidos. Caso um pico não tenha sido indexado, ou seja, nenhum artigo foi encontrado com informações correspondentes a algum plano cristalográfico, o pico poderá ser exibido, porém não haverá nenhuma caixa de seleção com opções de indexação.

Porém, em relação a todos os picos, indexados ou não, é possível informar um texto personalizado pelo usuário. Todos os picos possuem a opção de determinar como o rótulo do pico será exibido. Podem ser feitas combinações entre as informações sobre o plano cristalográfico, a fórmula química e o conteúdo informado no campo "Texto Alternativo", marcando-se na caixa de seleção "Tipo de Rótulo do Pico" a alternativa desejada.

Ao clicar em "Alterar pico", todas as opções desejadas serão aplicadas no gráfico. Para baixar o gráfico resultante, deve-se clicar em "Download", no canto superior esquerdo acima do gráfico.

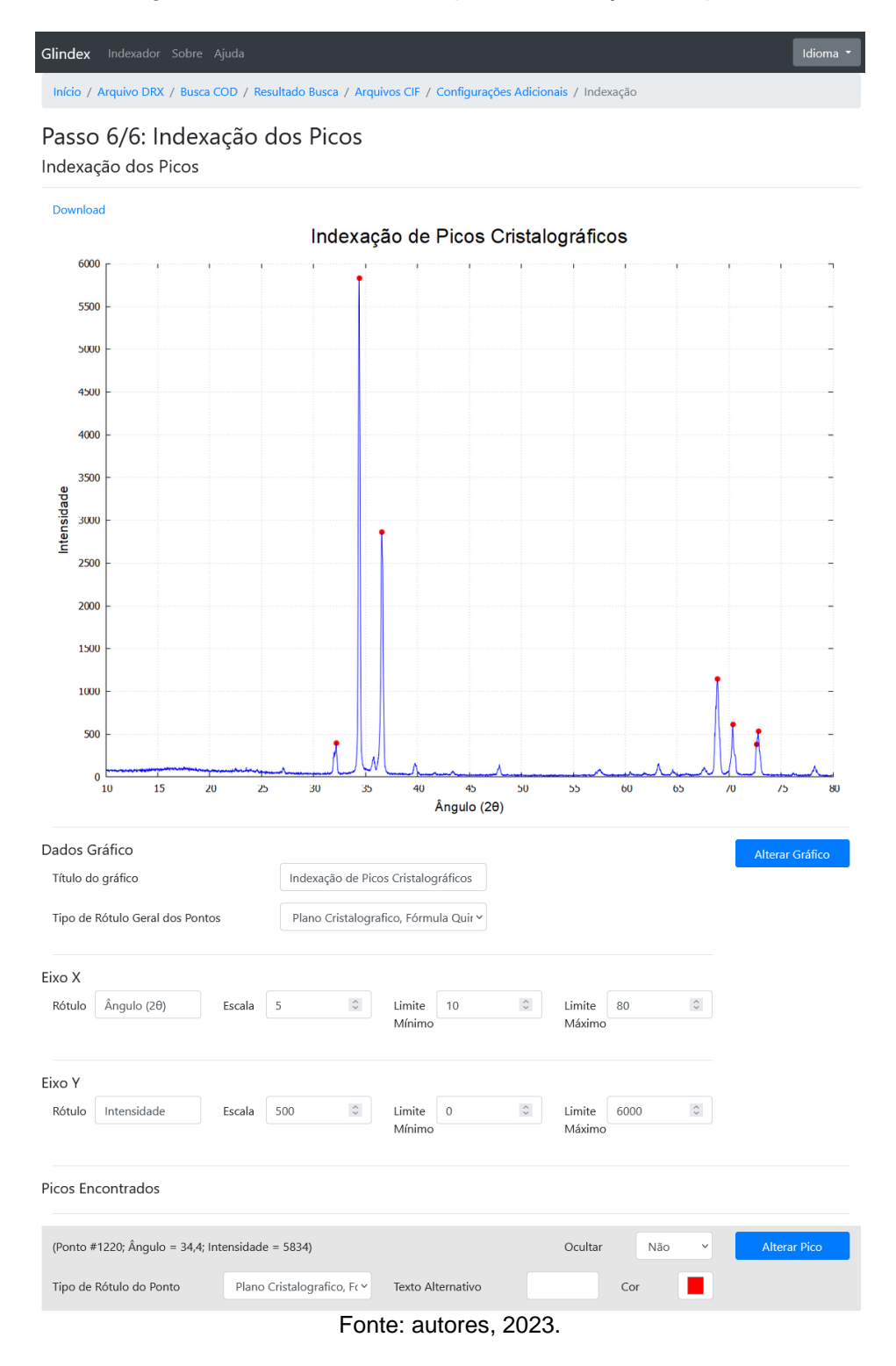

Figura 15 - Passo 6/6: Exemplo de indexação dos picos.

### **3.2 Validação**

Foram utilizados os mesmos difratogramas aplicados ao sistema base para validação dos resultados obtidos.

A primeira comparação foi feita com o difratograma utilizado no artigo *Infiltrated Spinel-Based Ceramic (MgAl2O4) for Dental Application* (Magnago et al., 2016), referente a uma amostra de espinélio (MgAl<sub>2</sub>O<sub>4</sub>) com 50% de zircônia (ZrO<sub>2</sub>).

O gráfico original, gerado por meio dos *softwares* Origin e TOPAS (Magnago et al., 2016) aparece na Figura 16a, tendo seus parâmetros utilizados pelo sistema proposto para gerar o gráfico mostrado na Figura 16b. O sistema proposto também foi utilizado para gerar a Figura 16d, utlizando os parâmetros utilizados no difratograma gerado pelo sistema base (Carneiro & Magnago, 2016), mostrado na Figura 16c.

Figura 16 - Comparação entre difratogramas referentes a uma amostra de espinélio (MgAl2O4) com 50% de zircônia (ZrO2).

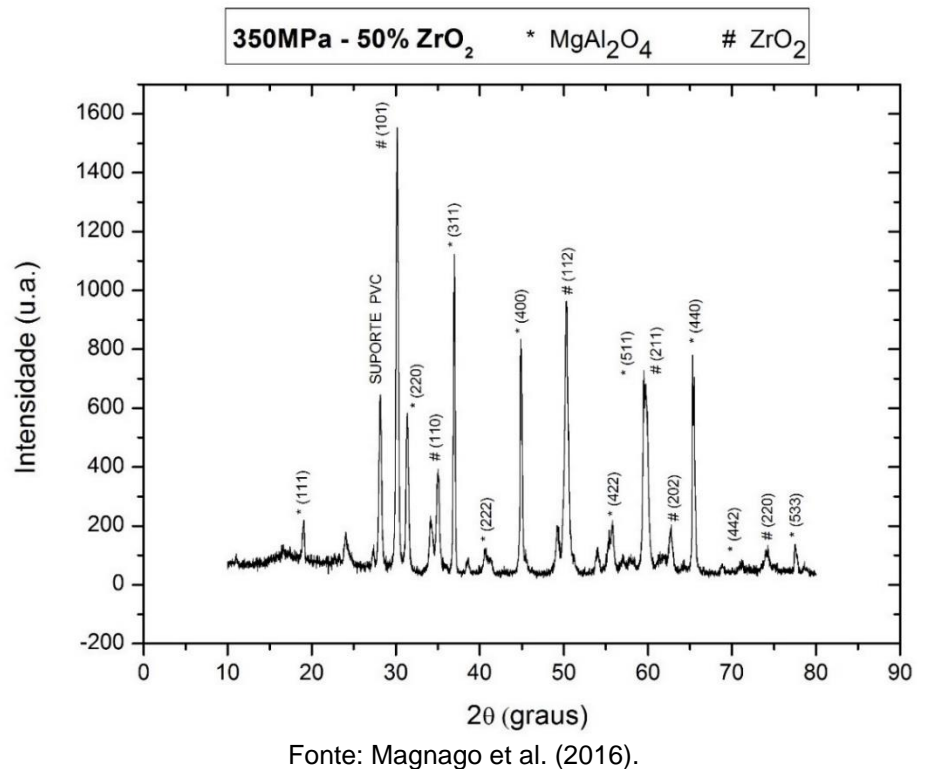

(a) Difratograma indexado por meio dos *softwares* Origin e TOPAS

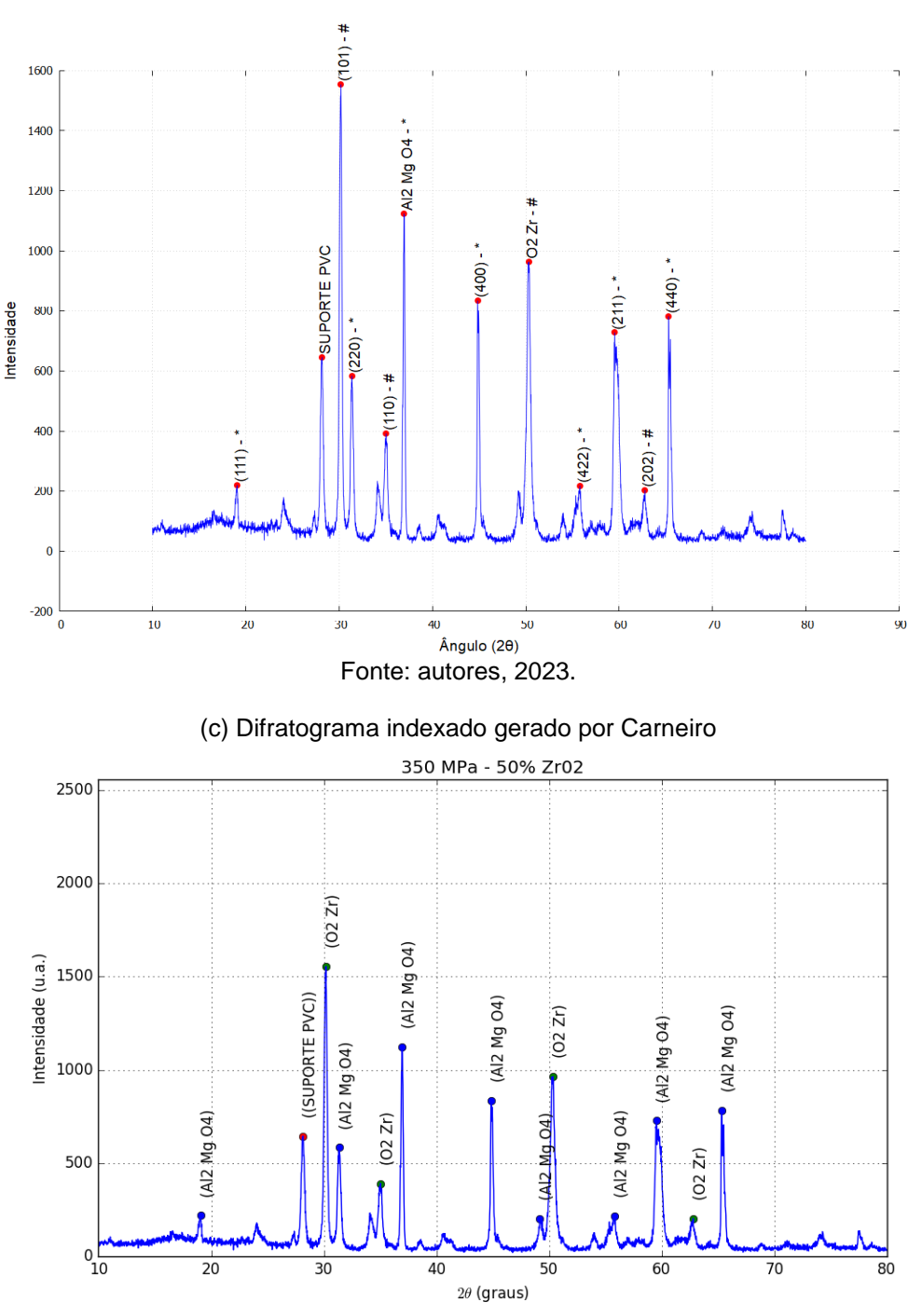

(b) Difratograma gerado pelo sistema proposto – escala usada por Magnago 350 MPa - 50% ZrO2 \* MgAl2O4 # ZrO2

Fonte: autores, 2023.

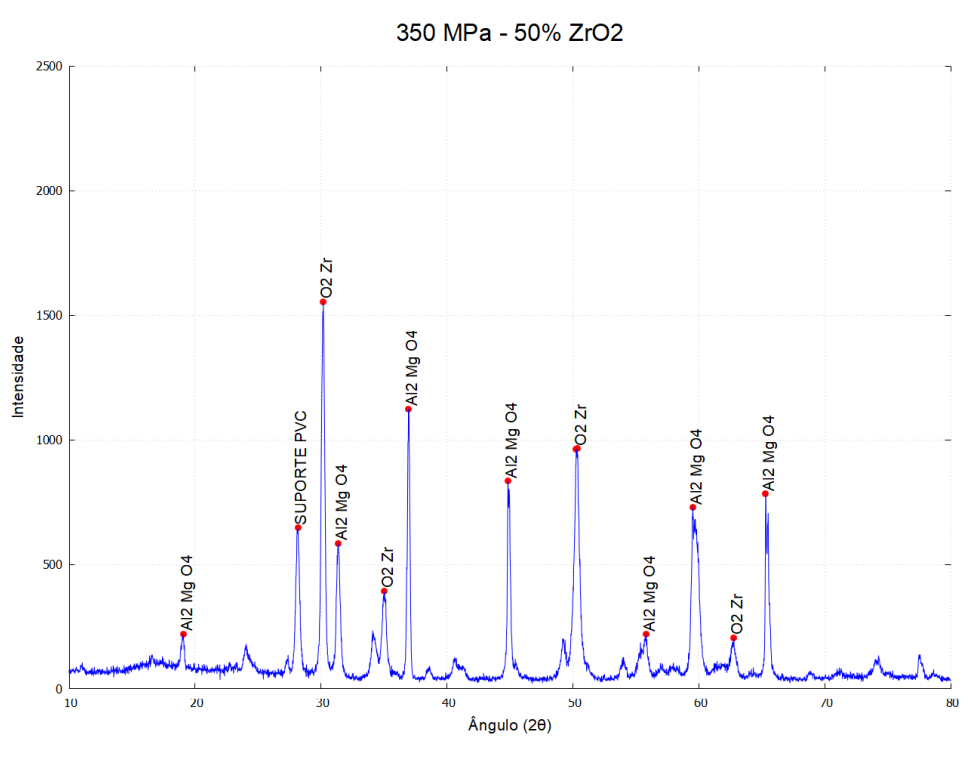

(d) Difratograma indexado gerado pelo sistema proposto – escala usada por Carneiro

Fonte: autores, 2023.

Nas figuras 16a, 16b, 16c e 16d os picos foram identificados corretamente. Houve a identificação de picos secundários, porém estes foram ocultados por meio da opção fornecida pelo sistema proposto.

Houve variações sutis em se tratando de escala, resolução e disposição de elementos gráficos. Isso é esperado, devido a cada sistema ter suas peculiaridades. O sistema proposto oferece um espaço para rótulos verticais automaticamente ajustado à área visível do gráfico.

A segunda comparação foi feita com uma amostra de NiCr oxidado. Na Figura 17a é exibido o resultado gerado por Carneiro. Na Figura 17b, o resultado do sistema proposto.

Não houve necessidade de um ajuste automático por parte do sistema, visto que a configuração de escala utilizada permitiu o correto desenho de todas as legendas. Também foi possível replicar o estilo das legendas visto que, diferente dos exemplos ilustrados nas Figuras 16a, 16b, 16c e 16d, somente a fórmula química foi utilizada como rótulo.

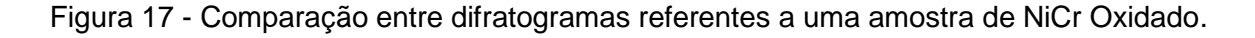

NiCr Oxidado 1200 1000 800 Intensidade (u.a.) 600 (Cr2 Ni 04) (Cr2 Ni 04)<br>(Cr2 Ni 04) (Cr2 Ni O4) (Cr2 Ni 04) (Cr2 Ni 04) 400  $\overline{5}$ (Cr2 Ni O4) Ë  $Cr2$ 200  $0<sub>10</sub>$  $\overline{20}$  $\overline{80}$  $30$  $40$ 50 60  $70$  $\overline{90}$  $2\theta$  (graus)

(a) Difratograma indexado de NiCr Oxidado gerado por Carneiro

(b) Difratograma indexado de NiCr Oxidado gerado pelo sistema proposto

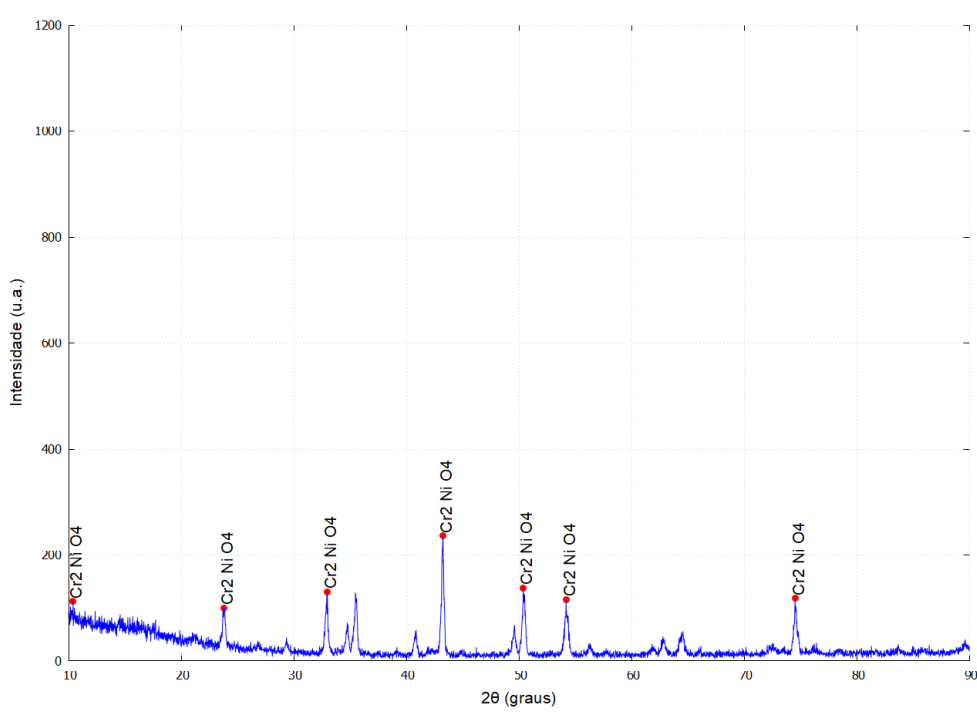

NiCr Oxidado

Fonte: autores, 2023.

Fonte: autores, 2023.

A terceira comparação foi feita com uma amostra de Mg. Na Figura 18a é exibido o resultado gerado pelo *software Crystallographica Search-Match* (CSM). Na Figura 18b é exibido o resultado gerado por Carneiro. Na Figura 18c, o resultado do sistema proposto. (International Union of Crystallography, n.d.)

Nota-se a diferença de *layout* entre as três abordagens. A Figura 18a possui um modelo vertical contendo outro gráfico complementar enquanto a Figura 18b acaba estendendo um pouco sua extensão horizontal, além de exibir muitos graus de escala no eixo Y. A Figura 18c foi criada tentando-se equiparar todos as características geradas pelo sistema base, sendo a exibição das fórmulas químicas, a escala ou os demais elementos gráficos, porém com possibilidade de customização por parte do sistema proposto.

Figura 18 - Comparação entre difratogramas referentes a uma amostra de Mg.

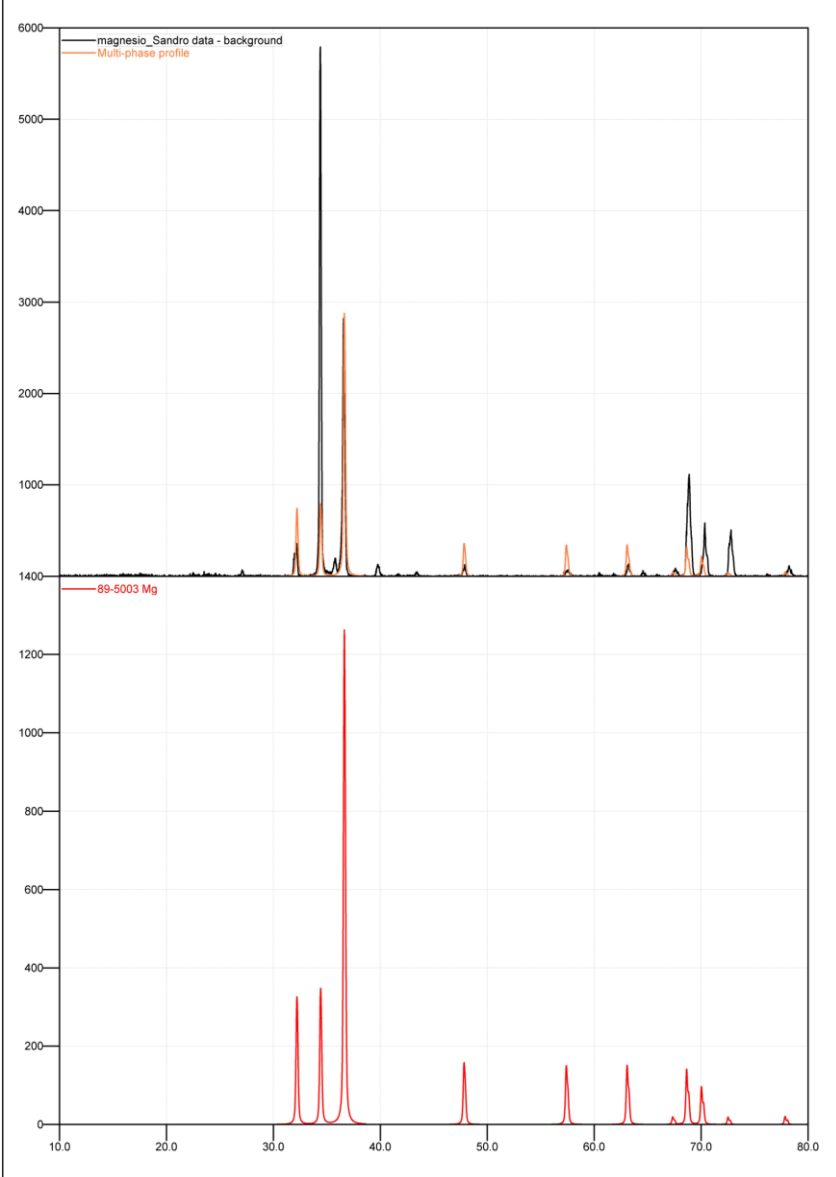

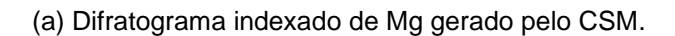

Fonte: autores, 2023.

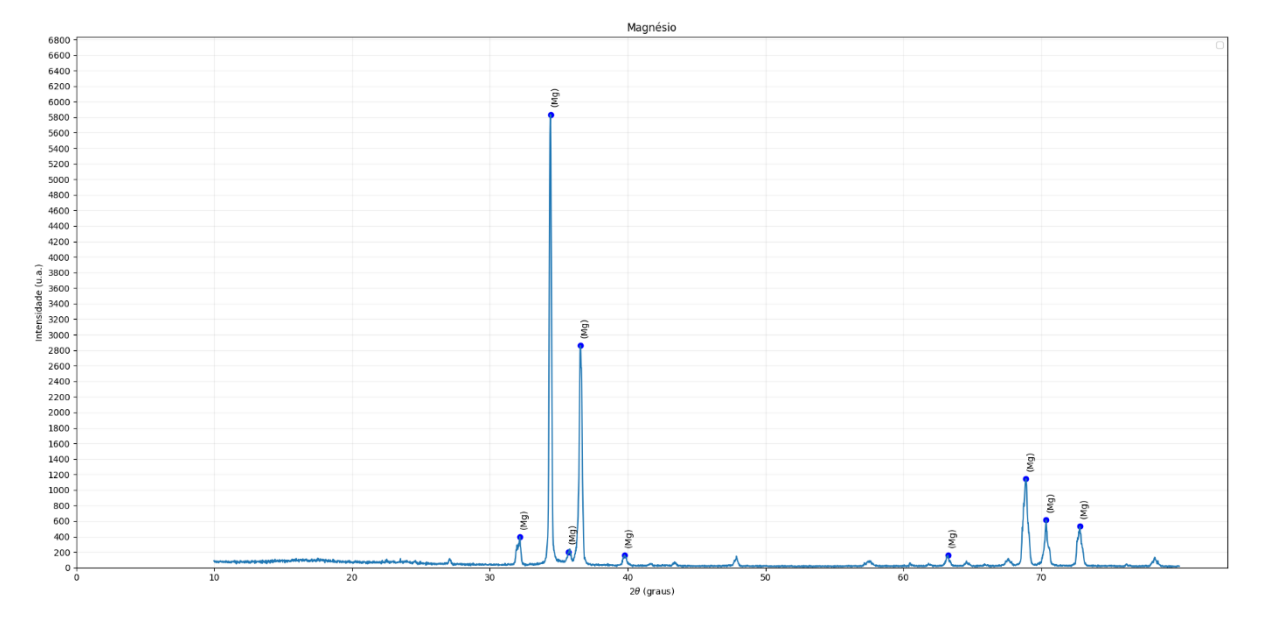

### (b) Difratograma indexado de Mg gerado pelo sistema produzido por Carneiro

Fonte: autores, 2023.

(c) Difratograma indexado de Mg gerado pelo sistema proposto

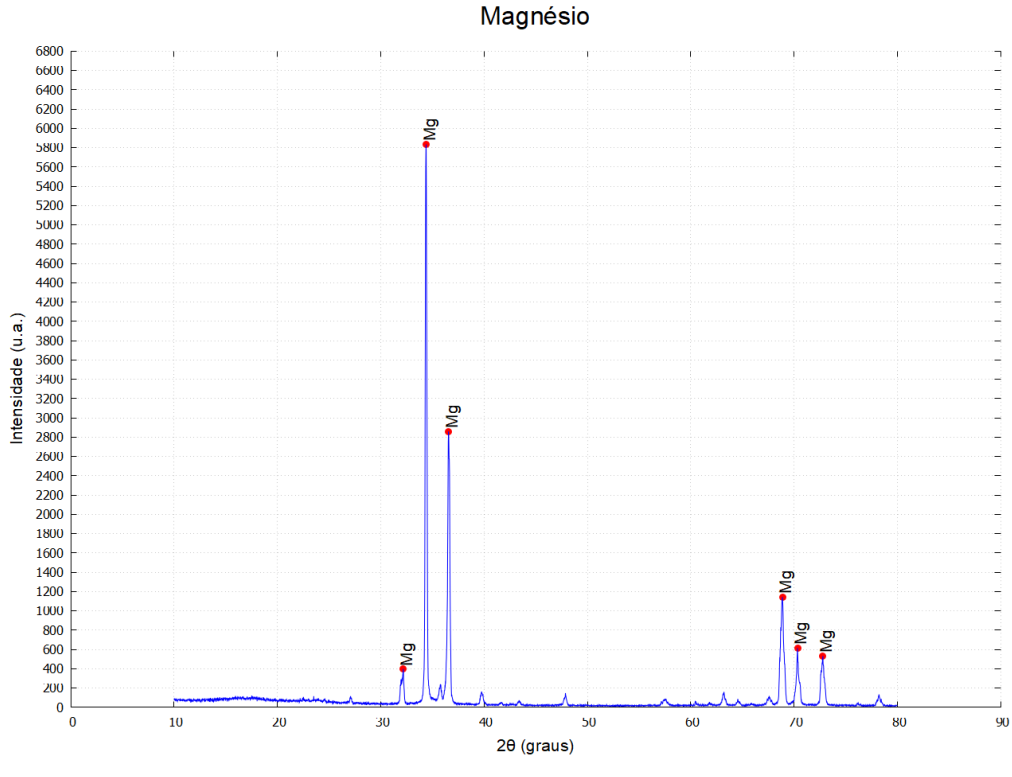

Fonte: autores, 2023.

Como última comparação, uma amostra de LOA. Na Figura 19a, o resultado gerado pelo CSM. Na Figura 19b, a gerada pelo sistema proposto.

Da mesma forma que na Figura 18a, a Figura 19a apresenta um gráfico complementar à indexação, mas como há mais elementos indexados, acabam poluindo um pouco a visão do leitor, visto que picos próximos ou cores similares podem induzir a erro.

O sistema proposto permite que somente o pico seja diferenciado por cor, além da legenda contendo a fórmula química, plano cristalográfico e/ou a identificação customizada do usuário. A Figura 19b torna a visualização mais sóbria e uniforme para análise.

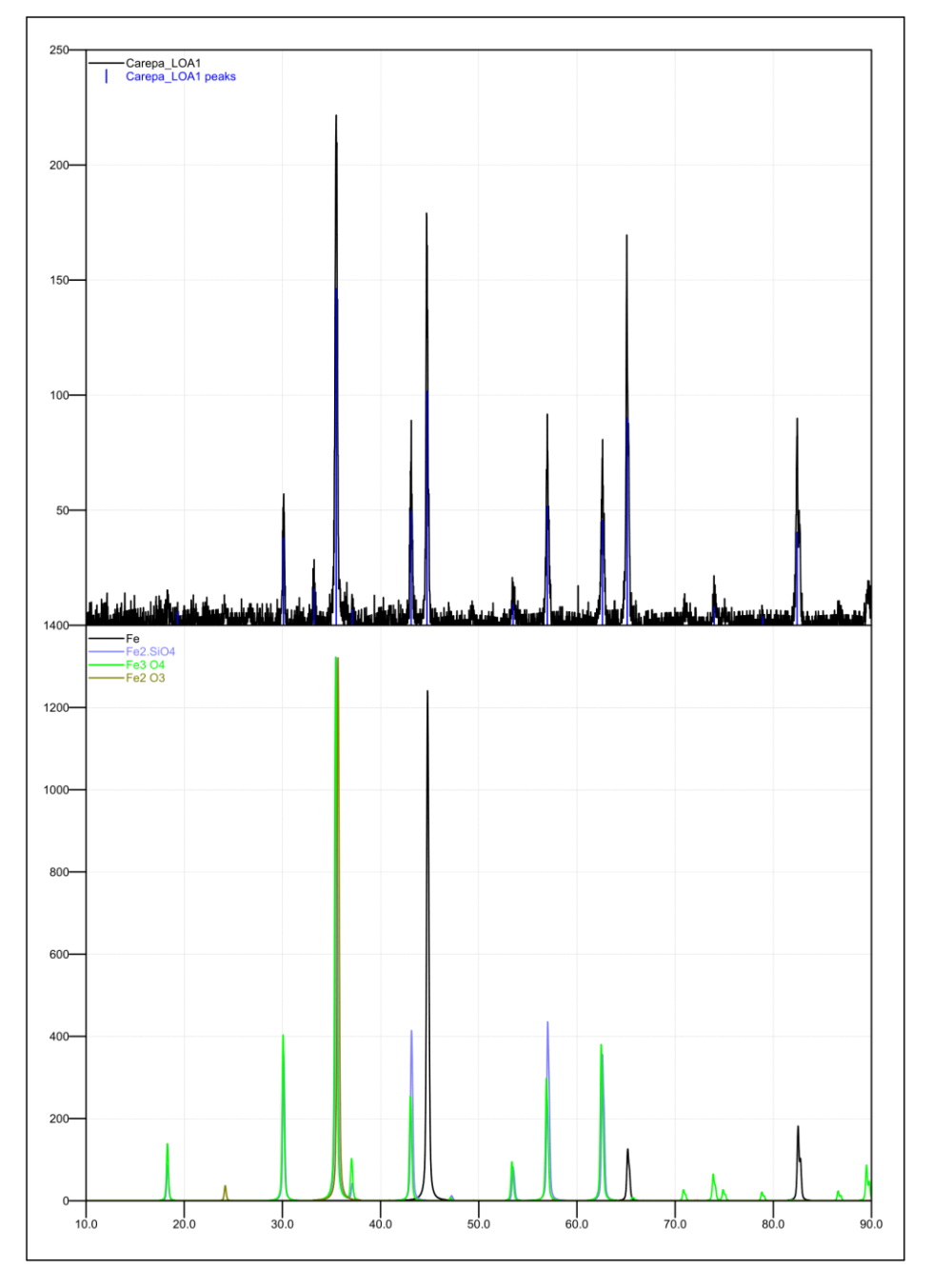

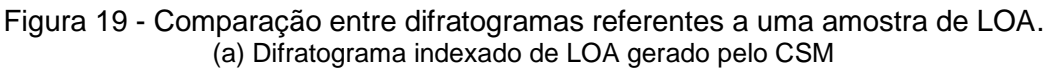

Fonte: autores, 2023.

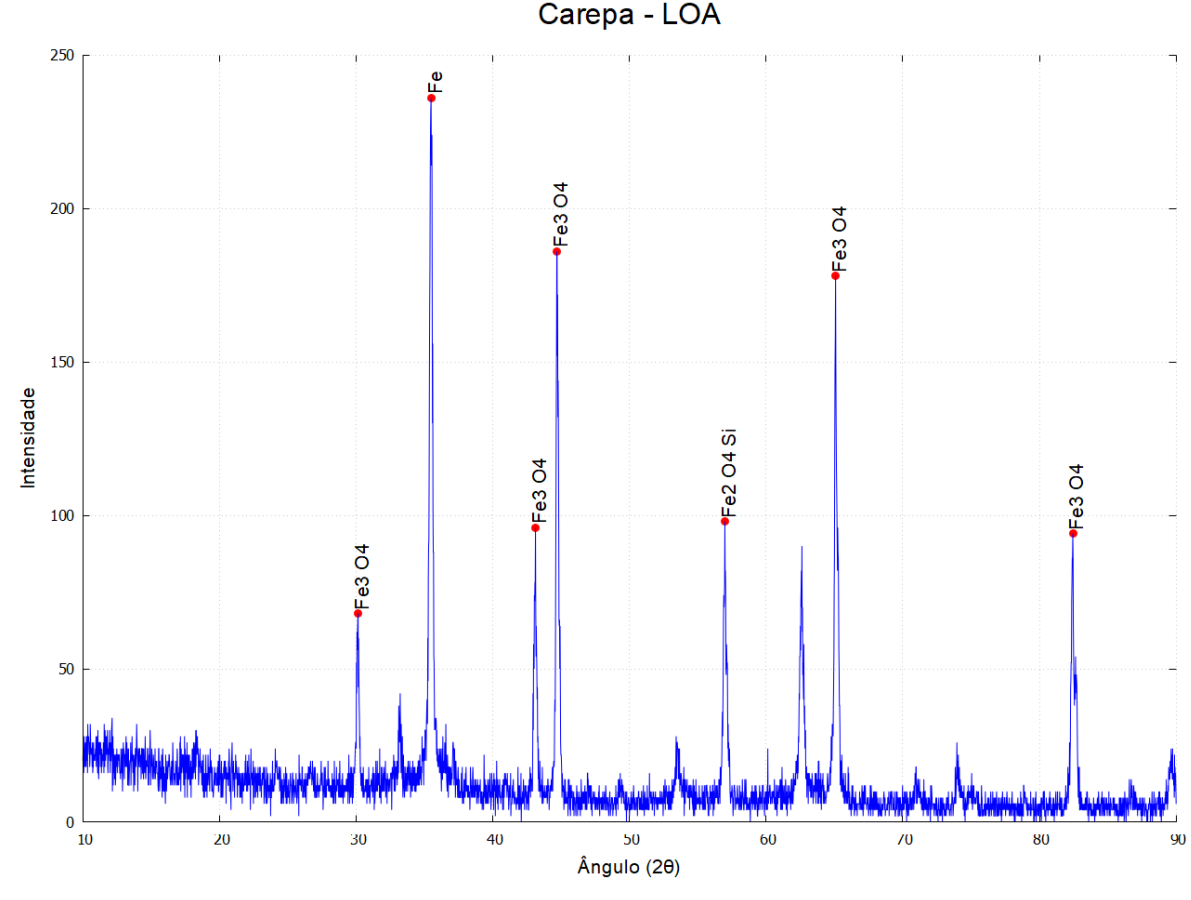

(b) Difratograma indexado de LOA gerado pelo sistema proposto

Fonte: autores, 2023.

### **4 CONCLUSÕES**

Considera-se alcançado o objetivo primário deste trabalho, visto que o sistema proposto permitiu a rápida indexação de difratogramas com qualidade comparável às alternativas descritas, gerando imagens customizadas de resolução superior.

O tempo para proceder com uma indexação comum foi de alguns minutos, sendo a maior parte destes relacionada à busca de artigos na base do COD e eventuais ajustes no difratograma indexado resultante.

Para esta agilidade, vários aspectos foram considerados em relação à instalação e operação do *software*, além da flexibilidade quanto à entrada de dados de diversos difratômetros.

Houve ganho de tempo ao não demandar do usuário preocupação ou habilidade para adequar o sistema ao seu ambiente computacional. Uma vez acessado, a interação foi simplificada, permitindo a entrada gradual de dados por etapas correlatas e exibindo a interface tanto em português quanto inglês, deixando margem para a adição de outros idiomas conforme a demanda.

Além disso, houve ganho de tempo similar ao integrar o sistema a um mecanismo de busca aberto e também permitir a entrada de dados de outras fontes ainda não acopladas.

Como benefício adicional, sua arquitetura interna permite a inclusão posterior de outros métodos de indexão e/ou análise cristalográfica.

Atualmente, o sistema proposto está hospedado no ambiente do Centro Universitário de Volta Redonda (UniFOA).

### **REFERÊNCIAS**

- Bootstrap Team. (n.d.). *Build fast, responsive sites with Bootstrap*. The most popular HTML, CSS, and JS library in the world: https://getbootstrap.com/
- Borges, J. R. (2019, 6 de janeiro). *Medium*. O que é SOLID O guia completo para você entender os 5 princípios da POO: https://medium.com/desenvolvendocom-paixao/o-que-%C3%A9-solid-o-guia-completo-para-voc%C3%AAentender-os-5-princ%C3%ADpios-da-poo-2b937b3fc530
- Brum, M. A., Beck, F., Silva, O. E., Callegari, G. L., Carara, M. A., Marques, S., & Rigue, J. N. (2019). Use of the X-ray diffraction technique for the study of samples of Ti-6Al-4V forged and manufactured by Selective Laser Melting. *Ciência e Natura*, 40, 249–254. https://doi.org/10.5902/2179460X35528
- Callister Jr., W. D., & Rethwisch, D. G. (2021). *Ciência e Engenharia de Materiais : Uma Introdução* (10 ed.). LTC.
- Carneiro, F. d., & Magnago, R. D. (2016, 16 de dezembro). *Análise de fases: MEMAT/UNIFOA (patente brasileira nº BR 51 2016 001736 8).* Instituto Nacional da Propriedade Industrial.
- Cullity, B., & Stock, S. (2014). Elements of X-Ray Diffraction (3rd ed.). Pearson Education Limited.
- GitHub Inc. (n.d.). *GitHub*. https://github.com/
- Grazulis, S., Chateigner, D., Downs, R. T., Yokochi, A. F., Quiros, M., Lutterotti, L., Manakova, E., Butkus, J., Moeck, P., & Le Bail, A. (2009). Applied Crystallography. In *Crystallography Open Database: an open-access collection of crystal structures* (pp. 726–729). COD.
- Grazulis, S., Daskevic, A., Merkys, A., Chateigner, D., Lutterotti, L., Quiros, M., Serebryanaya, N. R., Moeck, P., Downs, R. T., & Le Bail, A. (2011). Nucleic Acids Research. In *Crystallography Open Database (COD): an open-access collection of crystal structures and platform for world-wide collaboration*, 40, D420–D427.
- Hall, S. R., Allen, F. H., & Brown, I. D. (1991). The Crystallographic Information File (CIF): a New Standard Archive File for Crystallography. *Acta Crystallographica*, A47, 655-685.
- International Union of Crystallography. (n.d.). *Crystallographica Search-Match*. https://www.iucr.org/resources/other-directories/software/crystallographicasearch-match
- Lemos, M. F., Oliveira, P. C., Ruela, L. C., Santos, M. d., Slveira, T. C., & Reis, J. d. (2013). Aplicabilidade da Arquitetura MVC em uma Aplicação Web (WebApps). *RE3C - Revista Eletrônica Científica de Ciência da Computação*, 8(1).
- Magnago, R. d., Pereira, F. d., da Silva, P. C., de Souza, J. C., & dos Santos, C. (Novembro de 2016). Materials Science Forum. Infiltrated Spinel-Based Ceramic (MgAl2O4) for Dental Application, 881, 176–180. https://doi.org/10.4028/www.scientific.net/MSF.881.176
- Microsoft Corporation. (n.d.). from C#: Modern, open-source programming language for .NET: https://dotnet.microsoft.com/languages/csharp
- Microsoft Corporation. (n.d.). *Visual Studio: IDE e Editor de Código para Desenvolvedores de Software e Teams*. https://visualstudio.microsoft.com/pt-br/
- Napolitano, H. B., Camargo, A. J., Mascarenhas, Y. P., Vencato, I., & Lariucci, C. (2007). Análise da difração dos Raios X. *Revista Processos Químicos*, 1(1), 35- 45. https://doi.org/10.19142/rpq.v01i01.p35-45.2007

NumPy Steering Council. (2021*). NumPy*. https://numpy.org/

Oracle Corporation. (n.d.). *MySQL*. https://www.mysql.com/

- Riverbank Computing Limited. (2021). *Riverbank Computing: Introduction*. https://riverbankcomputing.com/software/pyqt/
- Seckler, M., Heinz, S., Bargas-Avila, J. A., Opwis, K., & Tuch, A. N. (2014). Designing usable web forms: empirical evaluation of web form improvement guidelines. In *Proceedings of the SIGCHI Conference on Human Factors in Computing Systems*, 1275-1284. https://doi.org/10.1145/2556288.2557265
- Shimadzu. (n.d.). *Difratrômetros*. https://www.shimadzu.com.br/analitica/produtos/difratometros/
- Silva, R. F. (2020). A Difração de Raios X: uma Técnica de Investigação da Estrutura Cristalina de Materiais. *Revista Processos Químicos*, *14*(27), 73-82. https://doi.org/10.19142/rpq.v14i27.577
- Sochi, T. (2010). *High Throughput Software for Powder Diffraction and its Application to Heterogeneous Catalysis*. Department of Crystallography, Birkbeck College.

Sommerville, I. (2011). *Engenharia de Software* (9 ed.). Pearson; Prentice Hall.

- Steffen, C. (2020). A tela dos dispositivos Android: um percurso de pesquisa sobre design responsivo*. Projética*, 11(2), 15-34. https://doi.org/10.5433/2236- 2207.2020v11n2p15
- The Matplotlib Development Team. (2021). *Matplotlib: Visualization with Python*. https://matplotlib.org/

The Python Software Foundation. (2021). *Welcome to Python.org*. https://www.python.org/

Torvalds, L. B., & Hamano, J. (n.d.). *Git*. https://git-scm.com/

Williams, T., & Kelley, C. (n.d.). *Gnuplot*. http://www.gnuplot.info/

### **AGRADECIMENTOS**

Agradecemos aos professores Dr. Roberto de Oliveira Magnago, Dr. Sandro Rosa Correa e aos técnicos Luciano Monteiro Rodrigues e Dirceu Hartung de Camargo Coutinho por cederem os difratogramas utilizados para a validação no sistema.